# **Selezionare**

#### Sugarcad

Ivana Sacchi Per qualsiasi chiarimento contattatemi all'indirizzo [ivana@ivana.it](mailto:ivana@ivana.it)

### **Strumento Punta**

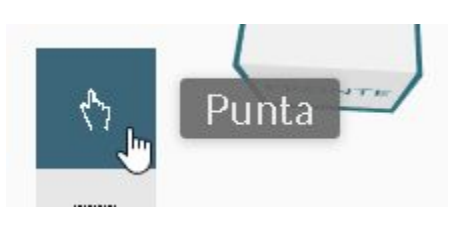

Selezione di una singola forma con un clic su di essa. Permette di spostare la forma mantenendo premuto e muovendo il cursore.

Per selezionare più forme in questa modalità premere il tasto *SHIFT*.

In questa modalità *è possibile spostare il punto di vista*.

### **Strumento Selezione**

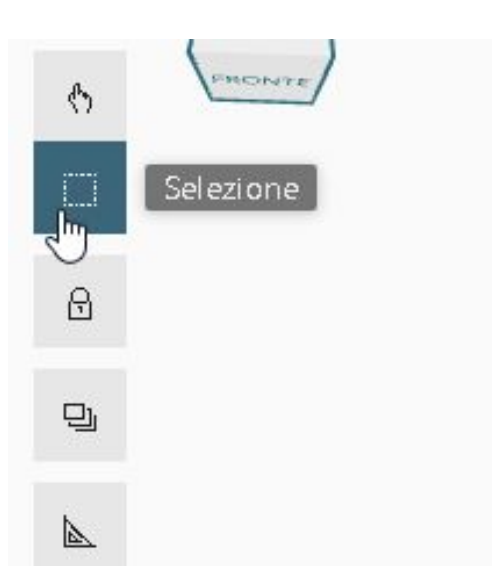

Permette di selezionare più forme definendo un'area che le contiene. La figura deve essere completamente compresa nell'area di selezione.

In questa modalità *non è possibile spostare il punto di vista*.

## **Strumento Selezione Multipla**

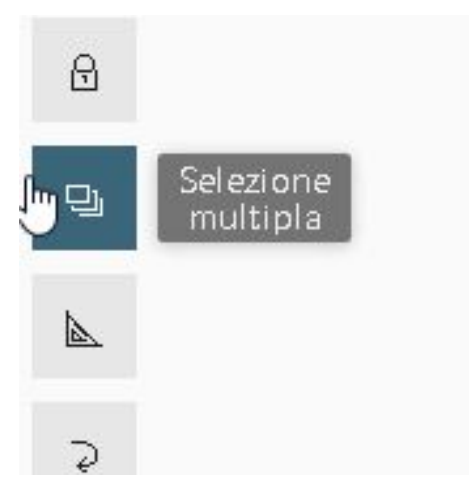

Permette di selezionare più forme cliccando su di esse (in abbinamento allo strumento *Punta*).

#### In questa modalità *è possibile spostare il punto di vista*.